# ANALOGUE DRUMS **MONOTOWN** REFERENCE MANUAL

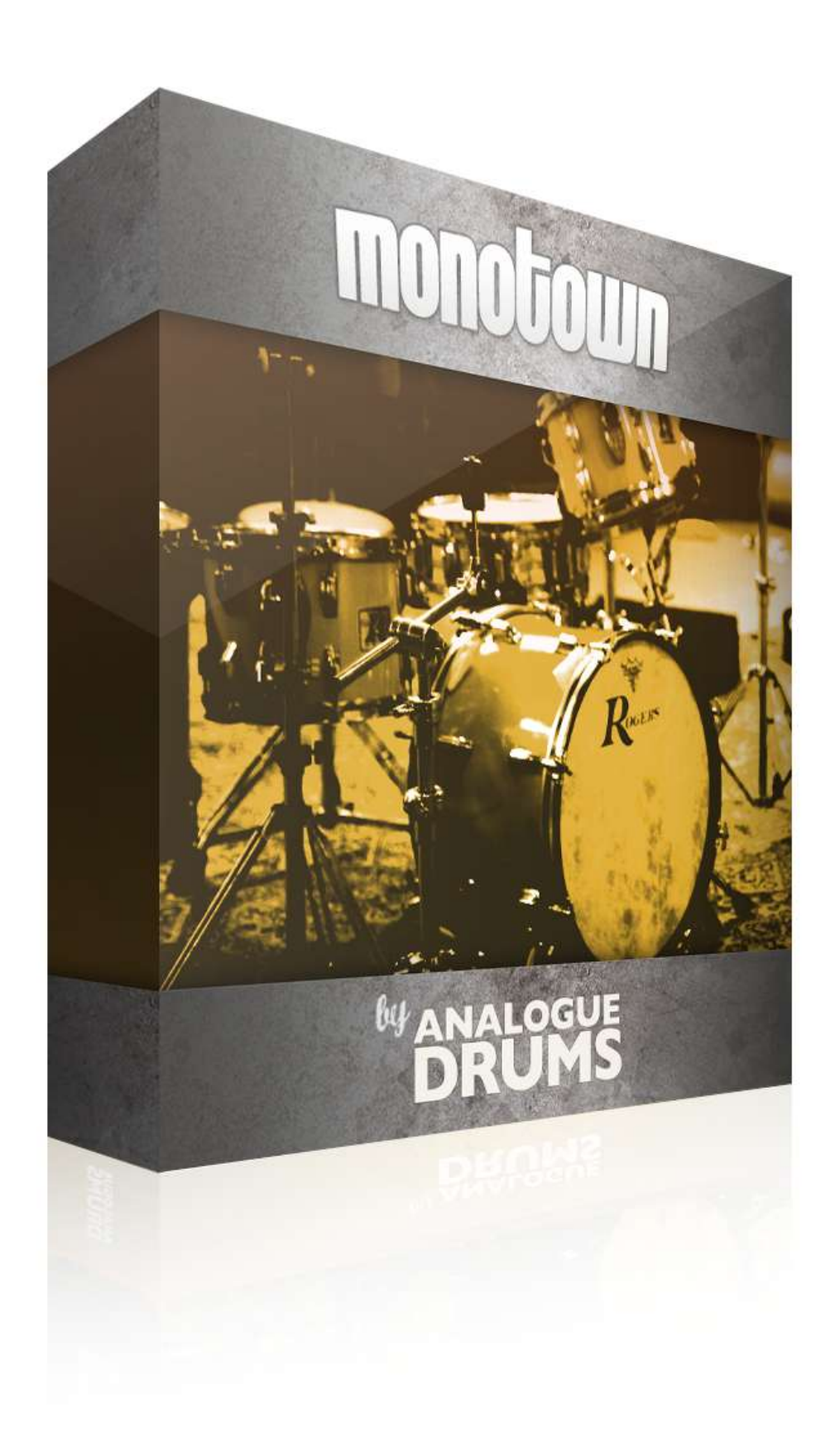

![](_page_1_Picture_0.jpeg)

# INTRODUCTION

The *Analoque Drums Monotown* sample library captures the sound of a vintage 1970s Rogers "Big-R" drumkit, paired with vintage Zildjian and Paiste 602 cymbals. The samples were captured at New Zealand's York Street Studios, recorded through an EMI Neve 1974 console, directly to 2" tape. *Monotown* has 5 separately controllable microphone perspecitves.

KIT CONFIGURATION

![](_page_1_Picture_6.jpeg)

# INSTRUMENT LIST

- **A** Rogers 1970s vintage Dynasonic 14" x 5 1/2" snare
- **A\*** Ludwig 1970s vintage Supraphonic 14" x 5 1/2" snare
- **B** Rogers 1970s vintage maple 12" rack tom
- **C** Rogers 1970s vintage maple 13" rack tom
- **D** Rogers 1970s vintage maple 16" floor tom
	- **E** Rogers 1970s vintage maple 20" x 14" kick
- **F** Paiste vintage 1960s 602 15" hihats
- **G** Zildjian vintage 1970s 16" medium crash
- **H** Zildjian vintage 1950s 18" medium crash
- **I** Paiste vintage 1960s 602 22" ride
- **J** Vintage 10" open tambourine
- **J\*** 8" skinned tambourine

The library consists of 3750 discrete sample files covering five separate microphone perspective layers: Coles 4028 front-of-kit, Cose 4038 Overhead, RCA44 Overhead, RE20 underside, Neumann u67 room. The drums have been multi-sampled with up to 8 velocity layers per instrument, and use 6x round-robin hits for each velocity layer. The samples have been mapped and scripted for use with Kontakt samplers, or you can use the wav files directly for sound replacement or mapping into another sampler.

# INSTALLATION

Locate *AD-Monotown.zip* file that you have downloaded from www.analoguedrums.com and unzip the file to a hard disk. You will need a minimum of 2.5GB free disk space to successfully unzip and use the files.

# LOADING

1) Open Kontakt either in standalone mode or via a sequencer. In the files tab of Kontakt browse to the *Analogue Drums / Monotown* folder and select a mapping file to load.

2) You may see a message that says: "Samples Missing" - if so click on the *Browse for folder* button. Then browse to the *Analogue Drums / Monotown / Samples* folder and click OK. Kontakt will then locate all of the files. After the kit has loaded you should save the kit to avoid having to locate the samples again. You should save as *Patch Only*.

The kit will now be loaded. Depending on which sequencer you are using there may be additional steps before the kit is ready to use on your track, please refer to the documentation for Kontakt or your sequencer or MIDI setup to enable Kontakt to be used on your track.

![](_page_2_Picture_0.jpeg)

#### **MONOTOWN**

**REFERENCE MANUAL** 

# KONTAKT INTERFACE KEY

![](_page_2_Picture_4.jpeg)

#### INSTRUMENT FADERS **1**

Control the level of each drum, cymbal and tambourine: KK - Kick SN - Snare T1 - Tom1 T2 - Tom2 T3 - Tom3<br>
HH - Hihat RD - Ride C1 - Crash 1 C2 - Crash 2 TB - Tamb C2 - Crash 2 TB - Tambourine

## LAYER FADERS **2**

Control the level of each microphone: C1 - Coles 1 C2 - Coles 2 RCA - RCA44 RE20 - EV-RE20 U67 - Neumann U67

#### ROUTING SECTION: INSTRUMENT-TO-MIC-LAYER LEVELS **3**

Each knob controls how much of each instrument is sent to each mic layer. For example with these controls you could reduce how much hihat comes through the room mic.

## **4 5**

TUNE<br>Change the pitch of any drum/cymbal 5 SOLO/MUTE

Mute or solo any individual instruments.

![](_page_3_Picture_0.jpeg)

### **MONOTOWN**

**REFERENCE MANUAL** 

# KONTAKT INTERFACE KEY (CONTINUED)

![](_page_3_Picture_4.jpeg)

#### MENUS **6**

PATCH: Select a preset patch to quickly get a sound happening.

SNARE: Swap between the two snare drum options.

TAMBOURINE: Swap between the two tambourine drum options.

INPUT: To use this instrument with an electronic kit change the INPUT menu to eKit. This will change the mapping to work with most Roland V-Drum kits (tested with modesls TD-10, TD-12). Or change it back to Keyboard for keyboard or manual MIDI sequencing or drum programming.

RANGE: Set the dynamic range for the kit:

DYNAMIC Use for most performances. The most "real" and natural option.

![](_page_3_Figure_12.jpeg)

DETAILED

Use for more intricate performances to hear more detail in ghost notes.

![](_page_3_Figure_15.jpeg)

Full dynamic range Flattened volume

LIGHT Use to "tone down" the kit for reduced attack and smoother sounds.

![](_page_3_Picture_18.jpeg)

LImited dynamic range Hits bound to lower 75%

### **HEAVY**

Use to "max out" the kit for maximum attack and more aggressive sounds.

![](_page_3_Figure_22.jpeg)

Limited dynamic range Hits bound to upper 75%

![](_page_4_Picture_0.jpeg)

# MIDI LAYOUT

This layout applies to all kits from Tape Series Two. This particular kit may not use all of these keys. This map is based on GM drum map. eKit mappings vary slightly for each kit.

![](_page_4_Picture_316.jpeg)

![](_page_5_Picture_0.jpeg)

# TRIGGER MAPPINGS

TCI instrument mappings and presets are provided for drum sound replacement using Slate Digital's Trigger software. The files are in the **Trigger** folder, organised into subfolders for each drum. For each drum, each available mic layer is provided as a separate TCI file, and a preset file it provided with all mic layers.

![](_page_5_Figure_5.jpeg)

**KEY: \*.PRS** = Trigger Preset **\*.TCI** = Corresponding mic layer

# SAMPLE ORGANISATION & NAMING

All sample files are located in the */Samples* folder. They are organised into separate subfolders for each drum and cymbal articulation. The samples can be distinguished using the following convention:

![](_page_5_Picture_198.jpeg)

![](_page_6_Picture_0.jpeg)

# THANK YOU :-)

To you the awesome customer, many sincere thanks, we couldn't do it without you!

Producing this drum library was a labour of love - I hope you enjoy using it with your music as much as we enjoyed producing it.

Thanks to your support we'll continue to produce more kits and improve the existing kits as much as we can.

Dylan & the team @ Analogue Drums.